# *THE SAITEK SP550 USB STICK AND PAD*

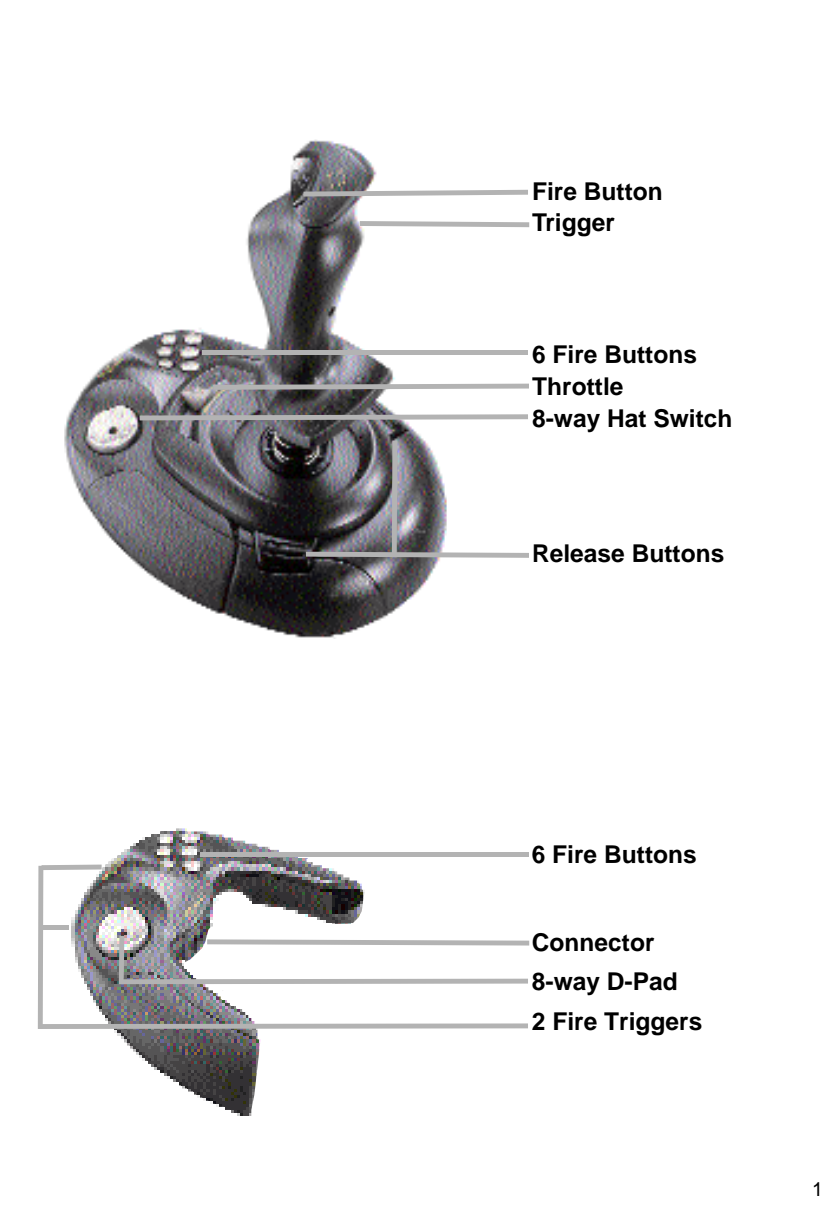

**ENGLISH** 

# *INTRODUCING THE SAITEK SP550 USB STICK AND PAD*

Thank you for purchasing Saitek's SP550 Stick and Pad Combo - the ideal controller for the first-time gamer – a hassle-free, easy-to-use stick and pad - all in one box! Once you've installed the SP550 on to your machine, simply disconnect the pad to play in pad mode, or connect the units to produce a well-featured stick. So simple – your computer even auto-configures for pad or stick mode!

Your SP550 comes complete with one USB connection – so no more disconnecting when changing controllers. The USB technology also delivers an installation that couldn't be simpler - just plug it in and away you go! All you have to think about are the hours of endless fun you'll be having - with all your favorite games – and with just one uniquely versatile controller!

## **Stick Features**

- 7 fire buttons
- **Trigger**
- Super-smooth slider throttle
- 8-way hat switch

## **Pad Features**

- 6 buttons
- 2 triggers
- 8-way D-Pad

## *CONNECTING THE ACTION PAD TO YOUR PC*

Your SP550 connects to your computer by means of a USB (Universal Serial Bus) connector. USB delivers many benefits - including plug-and-play connection and faster, more accurate report rates for improved control.

# *INSTALLING THE SAITEK SP550*

## **Important Notice**

For this device to function correctly in both Stick and Pad modes, you must install this device **TWICE**. Once in **Stick & Pad Combo** mode and once in **Pad Only** mode, ie, install it once with the units connected to each other and once with them disconnected.

## *For the complete installation ...*

**1. Stick & Pad Combo** - with the Pad and Stick units connected to each other, follow the install procedure below.

then

- **2. Pad Only**  with the Pad and Stick disconnected from each other, follow the install procedure below.
- **1.** With your computer switched on, close down any programs you are running.
- **2.** Plug the Saitek SP550's USB connector into your computer's USB port (or a USB hub, if you have one).
- **3.** When the **Add New Hardware Wizard** appears, simply follow the on-screen instructions.
- **4.** When prompted, select **Search for the best driver for your device**.
- **5.** At the next screen, click on the **CD-ROM drive** option, insert your Windows® CD, and click on **Next**.

*Note: Some computers don't come with a Windows® CD. In such cases, the device driver files are stored on your hard drive, rather than on a separate CD. If your computer doesn't automatically guide you to the correct files, please check your PC's documentation for instructions on installing device drivers.*

- **6.** Continue to follow the on-screen instructions to complete the installation. When you've finished, click on the **Finish** button.
- **7.** To test the Saitek SP550's setup, click on **Start** on the Windows® Taskbar and then select **Settings** and **Control Panel**.

ENGLISH

- **8.** Under **Control Panel**, double-click the **Game Controller** icon.
- **9.** In the **Game Controllers** window, your SP550 will appear as **Stick & Pad Combo** (when you install with the units connected) and **Pad Only** (when you install with the units disconnected).
- **10.** Since your Saitek SP550 is pre-calibrated, there's no need for you to calibrate it yourself. However, you should test it at this point, to make sure everything is functioning correctly.
- **11.** To do so, click on the **Properties** dialog box. Next, click on **Test**, and test all the controls on your Saitek SP550.
- **12.** After testing the SP550's controls, quit by clicking **OK** twice. Your SP550 is now ready for gameplay – so load your favorite game and go for it!

## *SWITCHING BETWEEN PAD AND STICK*

Once you have installed the SP550 in both **Stick & Pad Combo** and **Pad Only** modes, switching between controllers couldn't be simpler.

To disconnect the two units and play in **Pad Only** mode, press down the two buttons on the base unit and slide out the pad. Your computer will automatically recognize that you have selected to play in **Pad Only** and will auto-configure itself for **Pad Only** play.\*

To play in **Stick & Pad Combo** mode, simply reconnect the units by sliding them together until they click into place. Your computer will automatically recognize that you have selected to play in **Stick & Pad Combo** mode and will auto-configure itself for **Stick & Pad Combo** play**.\***

**\*Note**: It is recommended that you only switch between pad and stick mode before you start your game. If you change mode during the game, the controller may function incorrectly.

## *TROUBLESHOOTING*

#### **My computer is not recognizing the Saitek SP550 – what's wrong?**

Unplug your USB connector and then plug it back in - making certain that it is securely attached.

**Can I have another game controller connected to my PC at the same time?** To avoid potential problems and conflicts, we recommend that you remove any existing game controllers before installing the SP550. Do this by selecting the previously installed controller in the **Game Controllers** window and clicking on **Remove**.

**I have connected the two units to use my SP550 as a stick but the computer is still recognizing it as a pad.**

Disconnect both units and unplug your USB connector from the computer. Reattach the units and then plug the USB connector back in.

## **I have plugged in my Saitek SP550 using the USB connector and it has not been recognized by the computer.**

Your USB connection may not be enabled within the computer. You can switch it on via your computer's BIOS settings (please check the documentation that came with your computer). If you are still unsure as to what to do, contact Technical Support.

# **TECHNICAL SUPPORT**

## *Can't get started – don't worry, we're here to help you!*

Did you know that nearly all the products that are returned to us as faulty are not faulty at all they have just not been installed properly?

So, if you experience any difficulty with this product, please visit our website or contact one of our friendly technical support staff who will be pleased to help you.

Our website **www.saitek.com** is designed to help you get the best performance from your Saitek product. And if you still have problems, we also have teams of product specialists around the world you can call for advice and support. Contact details are provided on the

**ENGLISH** 

Technical Support Centre list provided with this product. Saitek is dedicated to helping you enjoy your purchase – please call us if you have any difficulties or worries.

## *The Saitek Website*

If you have access to an Internet connection, many of your technical queries may be answered with a simple visit to the Saitek Website at:

#### **www.saitek.com**

The technical support area will provide you with all the information you need to get the most out of your controller, solve any problems you might have and provide you with the latest game configurations.

The site also contains regularly updated material, including information about:

- Current and forthcoming products
- Driver upgrades
- Game configurations (Profiles)
- Links to useful sites

## *Contacting Saitek*

If you do not have access to the Internet, or if the website cannot answer your question, you will need to contact your local Saitek Technical Support Team.

However, before contacting Technical Support, here are a few tips to help us to help you:

- Make sure you have followed all the steps shown in this manual
- Check that the controller is correctly connected to your computer
- Confirm that your PC is functioning normally

At Saitek, we aim to offer comprehensive and thorough technical support to all of our users. So, before you call, follow the guidelines below to ensure that you have all of the information necessary for us to help you.

6

- **1. Know the problem** make sure that you are clear about the problem you are having and that you can describe the events that led up to it.
- **2. Check the Troubleshooting guide** check that your problem is not covered in the *Troubleshooting* section of this manual.
- **3. Know your hardware** if it is possible, have the following information to hand:
	- The make and model of the computer you are using
	- The name and version of the game you were using when you started having problems
	- The make and model of your computer's motherboard
	- The make and model of your computer's sound card
- **4. Be ready** if possible, please try and ring whilst sitting at the computer with all the relevant information and hardware to hand. If you are having a problem with a particular game or application, make sure that you have it loaded.
- **5. Be patient** we try our best to deal with customer queries as quickly as possible. At times it may be necessary to refer queries on to our specialist staff. Please be patient!

To contact your local Saitek Technical Support Centre, please look up the relevant contact details on the separate Technical Support Centre sheet that came packaged with this product.

## *LE SAITEK SP550 USB JOYSTICK ET MANETTE DE JEUX*

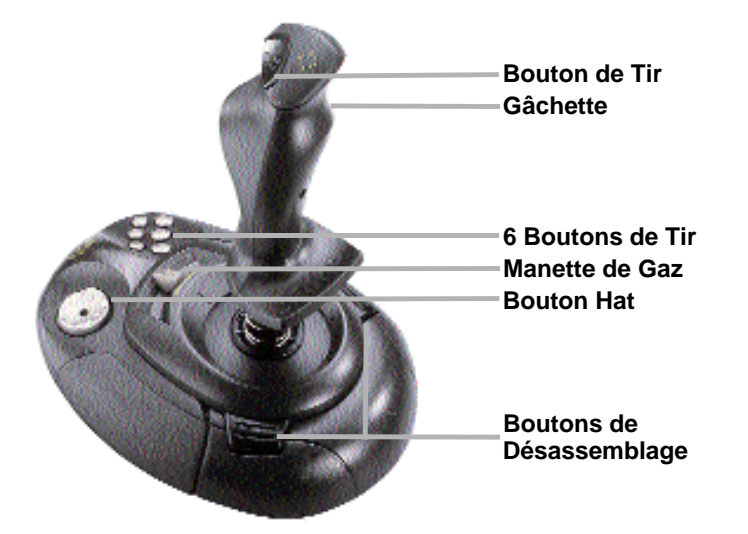

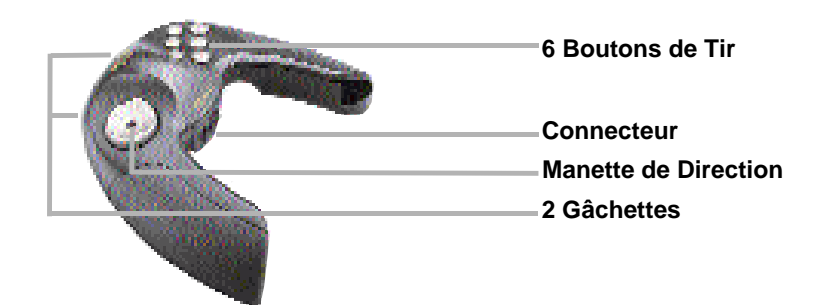

## *PRESENTATION DU SAITEK SP550 USB JOYSTICK ET MANETTE DE JEUX*

Nous vous remercions d'avoir acheté le SP550 combinant joystick/manette de jeu. Ce contrôleur idéal pour les joueurs novices propose en un seul produit un joystick et une manette de jeu sans soucis et faciles d'utilisation. Une fois le SP550 installé sur votre ordinateur, il vous suffit de brancher la manette de jeu pour jouer en mode "manette de jeu" ou bien branchez les unités pour obtenir un joystick entièrement fonctionnel. Votre ordinateur se configure automatiquement en mode "manette de jeu" ou "joystick". C'est aussi simple que ça!

Votre SP550 est équipé d'une prise USB donc plus besoin de vous déconnecter pour changer de contrôleur. Grâce à la technologie USB, l'installation n'a jamais été aussi simple. Il vous suffit de faire le branchement. Et voilà! Il ne vous reste plus qu'à penser aux heures interminables que vous allez passer à jouer à vos jeux préférés en n'utilisant qu'un seul contrôleur à usage multiples!

## **Caractéristiques du joystick**

- 7 boutons de tir
- Un déclencheur
- Un manche à mouvements sans à-coups
- Bouton de support directionnel à 8 directions

## **Caractéristiques de la manette de jeu**

- 6 boutons
- 2 déclencheurs
- D-Pad à 8 directions

## *CONNECTION DE LA MANETTTE DE CONTROLE AU PC*

Votre SP550 se branche à votre ordinateur au moyen d'un câble USB (bus série universel). L'USB offre de nombreux avantages, y compris la fonction plug-and-play (connecter-exécuter) ainsi que des taux de rapport plus rapides et plus précis pour un meilleur maniement.

## *INSTALLATION DU SAITEK SP550*

### **Remarque importante**

Afin que ce périphérique fonctionne correctement aussi bien en mode "Joystick" qu'en mode "manette de jeu", vous devez installer le périphérique **DEUX FOIS.** Une fois en mode

**Joystick/Manette de jeu** et une fois en mode **Manette de jeu uniquement.** En d'autres ter-

mes, vous devez installer le périphérique une

première fois avec les unités branchées ensemble et une seconde fois avec les unités déconnectées.

## *Pour une installation complète ...*

**1.** Pour le mode **Joystick/Manette de jeu** avec manette de jeu et joystick connectés, suivez les instructions ci-dessous:

puis

- **2.** Pour le mode **/Manette de jeu uniquement** (la manette de jeu et le joystick sont déconnectés), suivez les instructions ci-dessous.
- **1.** Une fois votre ordinateur allumé, veuillez fermer tout programme d'application actif.
- **2.** Branchez le câble USB SP550 de Saitek au port USB de votre ordinateur (ou à une fiche USB, si vous en avez une).
- **3.** Lorsque que l'**Assistant Ajout de Nouveau Matériel** apparaît, il vous suffit de suivre les instructions sur l'écran.

Lorsqu'on vous y invite, sélectionner **Rechercher le meilleur périphérique pour votre matériel.**

**4.** Sur l'écran suivant, cliquez sur l'option **Lecteur CD-Rom,** insérez votre CD Windows® et cliquez sur **Suivant.**

*Remarque : Certains ordinateurs ne sont pas fournis avec un CD Windows® Dans ce cas, les fichiers de gestionnaire de périphérique sont stockés sur votre disque dur plutôt que sur un CD séparé. Si votre ordinateur ne vous guide pas* 

*automatiquement vers les bons fichiers, veuillez vous référer à la notice de votre ordinateur pour les instructions concernant l'installation de pilotes de périphérique.*

- **5.** Pour terminer l'installation, suivez toujours les instructions à l'écran. Lorsque vous avez terminé, cliquer sur le bouton **Terminer**
- **6.** Pour tester l'installation du Saitek SP550, cliquez sur **Démarrer** sur la barre de tâches de Windows® et sélectionnez **Paramètres** puis **Panneau de configuration.**
- **7.** Une fois dans le **Panneau de configuration,** double cliquer sur l'icône **Contrôleurs de jeux.**
- **8.** Une fois dans la fenêtre **Contrôleurs de jeux,** votre SP550 apparaîtra sous le nom **Joystick/Manette de jeu** (lorsque vous effectuez l'installation avec les unités branchées) et sous le nom **Manette de jeu uniquement** (lorsque vous effectuez l'installation avec les unités débranchées).
- **9.** Comme votre SP550 de Saitek est précalibré, vous n'aurez pas à le calibrer vous-même. Cependant, à ce stade, vous devriez le tester pour vous assurer que tout fonctionne correctement. Pour ce faire, cliquer sur la boîte de dialogue
- **10. Propriétés.** Cliquez ensuite sur **Tester** et essayez toutes les commandes de votre SP550.
- **11.** Après avoir testé les commandes du SP550, quitter en cliquant deux fois sur **OK**
- **12.** Votre SP550 est maintenant opérationnel. Il ne vous reste plus qu'à lancer votre jeux favori. A vous de jouer!

## *PERMUTATION ENTRE LA MANETTE DE JEU ET LE JOYSTICK*

Une fois que vous avez installé le SP550 en modes **Joystick/Manette de jeu** et **Manette de** jeu uniquement, la permutation entre l'un et l'autre ne peut être plus simple.

Pour déconnecter les deux unités et jouer un mode **Manette de jeu uniquement**, appuyez sur les deux boutons situés sur l'unité de base et retirer doucement la manette. Votre ordinateur reconnaîtra automatiquement que vous avez sélectionné le mode **Manette de jeu uniquement** et se configurera automatiquement en mode **Manette de jeu uniquement. \***

Pour jouer un mode combiné **Joystick/Manette de jeu,** il vous suffit de brancher de nouveau les unités en les faisant coulisser ensemble jusqu'à enclenchement. Votre ordinateur

reconnaîtra automatiquement que vous avez choisi de jouer en mode combiné **Joystick/Manette de jeu** et se configurera automatiquement pour jouer en mode **Joystick/Manette de jeu \***

**\*Remarque :** Il est fortement recommandé de sélectionner le mode (joystick ou manette de jeu) avant de commencer à jouer. Si vous décidez de changer de mode pendant le jeu, il se peut que le contrôleur fonctionne anormalement.

## *GUIDE DE DEPANNAGE*

#### **Mon ordinateur ne reconnaît pas le Saitek SP550. Que se passe-t-il?**

Débranchez votre prise USB et brancher là de nouveau en vous assurant qu'elle est bien attachée.

**Est-ce que je peux connecter en même temps à mon ordinateur un autre contrôleur de jeu ?**

Pour éviter tout problème et conflit éventuels, nous vous recommandons de désinstaller tous contrôleurs de jeux existants avant d'installer le SP550. Pour ce faire, sélectionner le contrôleur de jeux installé au préalable dans la fenêtre **Contrôleurs de Jeu** puis cliquez sur **Supprimer.**

**J'ai connecté les deux unités pour pouvoir utiliser mon SP550 en tant que joystick mais l'ordinateur continue de le reconnaître en tant que manette de jeu.** Déconnecter les deux unités et débrancher votre prise USB de l'ordinateur. Rattacher les unités puis brancher de nouveau la prise USB.

## **J'ai branché mon Saitek SP550 en utilisant la prise USB mais l'ordinateur ne l'a pas reconnu.**

Il se peut qu'une connexion USB ne soit pas permise au sein de votre ordinateur. Vous pouvez l'allumer via la configuration BIOS de votre ordinateur (veuillez vous référer à la documentation fournie avec votre ordinateur). Si vous êtes toujours incertain quant à la procédure à suivre, prenez contact avec le service d'Assistance Technique.

# **ASSISTANCE TECHNIQUE**

## *Ça ne marche pas… Pas de panique, nous sommes là pour vous aider !*

Saviez-vous que la quasi-totalité des produits qui nous sont renvoyés comme "défectueux" ont en fait été tout simplement mal installés ?

Si vous avez un problème technique avec ce produit, veuillez donc visiter notre site Internet ou contacter une personne de notre équipe technique : nous serons ravis de vous aider.

Notre site Internet **www.saitek.com** est conçu pour vous aider à apprécier votre produit Saitek aux meilleures de ses performances. Si malgré cela, vous n'arrivez pas à résoudre votre problème, nos équipes de spécialistes dans le monde sont à votre disposition pour vous conseiller et vous aider. Les numéros de contact figurent dans la liste des Centres d'assistance fournie avec ce produit : n'hésitez pas à nous appeler pour toute question ou tout problème.

## *Le site Saitek*

Si vous avez accès à Internet, vous pourrez probablement trouver la réponse à vos questions techniques en visitant notre site web à l'adresse suivante :

#### **www.saitek.com**

La section "Assistance technique" vous fournira toutes les informations nécessaires pour profiter au maximum de votre contrôleur. Elle vous permettra de résoudre tout problème technique que vous pourriez avoir et de télécharger les profils de jeux les plus récents.

Ce site est régulièrement mis à jour. Vous y trouverez les informations suivantes :

- Les produits actuels et à venir
- Mises à jour des pilotes
- Les profils de jeux (Fichiers de configuration)
- Des liens vers d'autres sites utiles

## *Contacter Saitek*

Si vous n'avez pas accès à Internet, ou si vous ne trouvez pas la réponse à votre question sur notre site, vous pourrez alors contacter une équipe locale d'assistance technique.

Cependant, avant de la contacter, voici quelques conseils qui vous aideront à nous aider :

- Assurez-vous que vous avez suivi toutes les étapes décrites dans ce manuel
- Vérifiez que votre contrôleur est correctement connecté à votre ordinateur
- Assurez-vous que votre PC fonctionne normalement

Chez Saitek, nous aspirons à offrir à nos clients un service technique complet et soigné. Aussi, avant de nous appeler, veuillez lire les points suivants afin de vous assurer que vous disposez de toutes les informations nécessaires pour nous aider à vous aider.

- **1. Connaître le problème** assurez-vous que vous avez une idée précise de votre problème et que vous pouvez décrire les évènements qui l'occasionnent.
- **2. Consultez le chapitre Résolution des problèmes** vérifiez que votre problème ne figure pas dans la partie *Résolution des problèmes* de ce manuel.
- **3. Connaître son matériel** si possible, soyez en possession des informations suivantes :
	- La marque et le modèle de l'ordinateur que vous utilisez
	- Le nom et la version du jeu que vous utilisiez quand vous avez commencé à avoir des problèmes
	- La marque et le modèle de votre carte mère
	- La marque et le modèle de votre carte son
- **4. Soyez prêts** Si possible, essayez d'appeler lorsque vous êtes devant votre ordinateur avec toutes les informations et tout le matériel nécessaires. Si vous avez un problème particulier avec un jeu ou un programme, assurez-vous que celui-ci est chargé.
- **5. Soyez patients** nous faisons de notre mieux pour répondre aux demandes le plus

rapidement possible. Il sera parfois nécessaire de référer votre question à un spécialiste. **Ne soyez donc pas trop impatients !**

Pour contacter votre équipe locale d'assistance technique, veuillez consulter la fiche des Centres d'assistance technique fournie avec votre produit.

# *DAS SAITEK SP5500 USB STICK UND PAD COMBO*

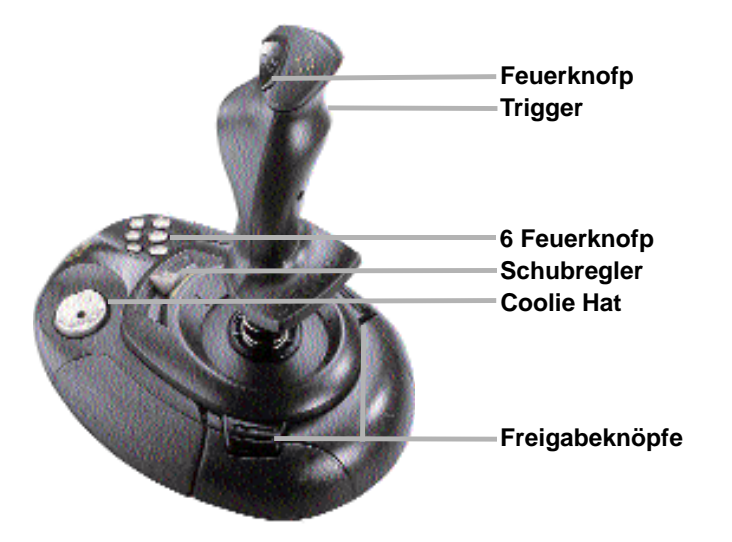

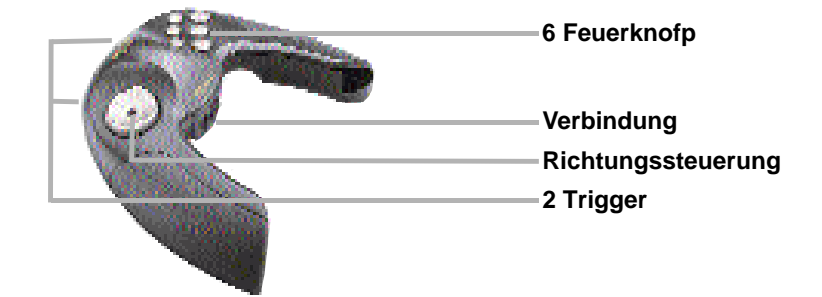

# *SP550 USB STICK UND PAD - SIE ÜBERNEHMEN DIE KONTROLLE!*

Das neue Saitek SP5500 USB Stick und Pad Combo ist ideal für Einsteiger - sie haben von Anfang an einen perfekten Stick und Pad zur Auswahl und können jede Art von Spielen hiermit ausprobieren! Ist SP550 einmal auf Ihrem PC installiert, bestimmen Sie einfach, mit welcher Ausstattung Sie spielen wollen und stecken entweder nur das Pad oder den kompletten Stick an den PC. Der Computer richtet sich dann automatisch ein.

Ihr SP550 verfügt über eine USB-Verbindung - Sie müssen also nicht ständig am PC umstecken, sondern können einfach SP550 selbst verändern. Die Installation könnte nicht einfacher sein - einfach einstecken und loslegen! Sie können sich nur aufs Spiel konzentrieren und gleich alles erleben. SP550 ist der vielseitigste Controller!

## **Stickfunktionen**

- **Buttons**
- Trigger
- Leichtgängiger Schubregler
- 8-Wege Coolie Hat

## **Padfunktionen**

- 6 Buttons
- 2 Triggers
- 8-Wege D-Pad

## *DAS ACTION PAD ANSCHLIESSEN*

Ihr SP550 wird über den USB-Port an den Computer angeschlossen. USB bringt einige Vorteile - z.B. Plug & Play, präzise Übertragungsraten und höhere Schnelligkeit.

# **DEUTSCH**

## *SAITEK SP550 INSTALLIEREN*

## **Wichtig**

Um Pad und Stick voll funktionsfähig zu machen, müssen Sie SP550 ZWEIMAL einrichten. Einmal im Modus "**Stick & Pad Combo"** und einmal im Modus "**Pad"** - für den letzteren ist das Pad von der Einheit getrennt.

## *Installation ...*

**1. Stick & Pad Combo** - Pad und Stick verbunden. Folgen Sie den unteren Anleitungen.

dann

- **2. Pad**  das Pad ist getrennt. Siehe untere Anleitungen.
- **1.** Schliessen Sie alle laufenden Anwendungen.
- **2.** Schliessen Sie Saitek SP550 an den USB-Port Ihres PCs (oder an einen USB-Hub (z.B. den Saitek Hub)).
- **3.** Erscheint das Fenster des **Hardware Assitenten**, folgen Sie einfach den Bildschirmanweisungen.
- **4.** Werden Sie dazu aufgefordert, wählen Sie die Option, um **nach dem besten Treiber suchen zu lassen.**
- **5.** Im nächsten Fenster, klicken Sie **CD-ROM**, legen die Windows® CD ein und klicken auf WEITER.

*Wichtig: einige PCs werden ohne Windows® CD ausgeliefert. In diesen Fällen sind die benötigten Treiber auf Ihrer Festplatte kopiert. Ruft Ihr PC diese nicht automatisch auf, prüfen Sie bitte die Anleitung Ihres Computers, um die Treiber finden zu können.*

- **6.** Folgen Sie weiter den Anweisungen. Ist alles beendet, bestätigen Sie mit FERTIGSTELLEN.
- **7.** Um das Setup des Saitek SP550 zu prüfen, klicken Sie **Start** auf der Windows® Leiste und wählen EINSTELLUNGEN, SYSTEMSTEUERUNG.
- **8.** Dort rufen Sie GAME CONTROLLER auf.
- **9.** In diesem Fenster wird SP550 als **Stick & Pad Combo** genannt (wenn Sie den Stick nutzen), oder als **Pad Only** (sollte die Einheit getrennt sein).
- **10.** Da Ihr Saitek SP550 vorkonfiguriert ist, ist eine Kalibrierung nicht erforderlich. Sie sollten jedoch die Einheit testen, um alle Funktionen zu überprüfen. Klicken Sie EIGEN SCHAFTEN. Und dann TEST.
- **11.** Haben Sie den Test abgeschlossen, bestätigen Sie mit **OK.**
- **12.** Ihr SP550 ist nun startklar laden Sie Ihr Spiel und legen Sie los!

## *ZWISCHEN PAD UND STICK WECHSELN*

Haben Sie SP550 installiert, sowohl im Modus **Stick & Pad Combo** als auch im Modus **Pad Only**, können Sie einfach die wechseln.

Um im Modus **Pad Only** zu spielen, drücken Sie beide Seitenknöpfe gleichzeitig nach unten und ziehen das Pad heraus. Der PC wird diesen Modus automatisch erkennen und sich darauf einstellen.\*

Um im Modus **Stick & Pad Combo** zu spielen, verbinden Sie einfach Stick und Pad wieder. Auch hier wird der PC sich automatisch auf diesen Modus einstellen.\*

**\*Anmerkung:** bitte wechseln Sie nicht während eines Spieles. In diesen Fällen kann es sein, dass der PC sich nicht automatisch umstellt.

# *PROBLEMLÖSUNGEN*

**Mein PC erkennt Saitek SP550 nicht - was läuft falsch?**

Stecken Sie die Einheit aus dem PC heraus und verbinden Sie wieder über den USB-Port.

### **Kann ich einen weiteren Game Controller gleichzeitig an den PC angeschlossen haben?**

Es können eventuell Probleme oder Konflikte auftreten. In diesen Fällen sollten Sie in der Systemsteuerung unter Game Controller, den nicht benötigten Treiber markieren und entfernen.

## **Ich habe SP550 komplett angeschlossen und würde ihn gerne als Stick nutzen. Der PC erkennt jedoch nur das Pad.**

Stecken Sie die Einheit aus dem PC. Verbinden Sie Pad und Stick und schliessen Sie SP550 wieder über den USB-Port an.

#### **Ich habe mein Saitek SP550 angeschlossen und es wird nicht erkannt.**

Vielleicht ist die USB-Funktion Ihres PCs nicht aktiviert. Sie müssen dies in den BIOS Einstellungen Ihres PCs ändern. Bitte riskieren Sie hier nichts, sondern holen Sie sich notfalls fachmännische Hilfe, um diese Einstellungen zu ändern.

# **TECHNISCHER SUPPORT**

# *Probleme – keine Angst, wir lassen Sie nicht im Stich!*

Wussten Sie, dass fast alle Produkte, die als fehlerhaft an uns zurückgeschickt werden überhaupt nicht defekt sind? Sie wurden einfach nicht richtig installiert!

Sollten Sie Probleme mit diesem Produkt haben, besuchen Sie doch bitte unsere Website oder wenden Sie sich an einen unserer Mitarbeiter im Bereich Technischer Support. Wir helfen Ihnen gerne.

Unsere Website, **www.saitek.de**, wurde erstellt, damit Sie von Ihrem Saitek-Produkt die bestmögliche Leistung erhalten. Sollten Sie trotzdem noch Probleme haben, dann stehen Ihnen unsere Produktspezialisten in aller Welt zur Verfügung, die Sie telefonisch um Rat und Hilfe bitten können. Rufnummern und Adressen finden Sie auf der mit dem Produkt gelieferten Liste der Zentren für Technischen Support. Wir möchten, dass Sie viel Freude an Ihrem Gerät haben, bitte rufen Sie uns an, falls Sie Probleme oder Fragen haben.

## *Die Saitek-Website*

Wenn Sie Zugang zum Internet haben, lassen sich viele technische Fragen oft schon durch einen Besuch auf der Saitek-Website beantworten.

#### **www.saitek.de**

Unter der Überschrift Technischer Support finden Sie alle Informationen, die Sie benötigen, um das Beste aus Ihrem Controller zu holen, alle Probleme, die Sie möglicherweise haben zu lösen und natürlich auch die neuesten Konfigurationen für Spiele.

Die Website enthält auch Material, das in regelmäßigen Abständen aktualisiert wird, einschließlich Informationen über:

- aktuelle und demnächst lieferbare Produkte
- Treiber-Upgrades
- Konfigurationen für Spiele (Profile)
- Links zu nützlichen Websites

## *Wenn Sie sich an Saitek wenden müssen*

Wenn Sie keinen Zugang zum Internet haben oder wenn die Website Ihre Fragen nicht beantworten kann, dann müssen Sie sich an das Saitek-Team für Technischen Support wenden.

Aber bevor Sie das tun, hier noch ein paar Tipps, wie Sie uns helfen können Ihnen zu helfen:

- Vergewissern Sie sich, dass Sie alle in dieser Anleitung gezeigten Schritte befolgt haben
- Kontrollieren Sie, dass der Controller korrekt an den Computer angeschlossen ist
- Kontrollieren Sie, dass Ihr PC normal funktioniert

Wir bei Saitek bemühen uns allen unseren Kunden einen umfassenden und gründlichen Technischen Support zu bieten. Folgen Sie daher, bevor Sie uns anrufen, den nachstehend aufgeführten Richtlinien, um sicher zu sein, dass Sie alle Informationen zur Hand haben, die wir benötigen, um Ihnen helfen zu können.

- **1. Seien Sie sich über das Problem im Klaren** Vergewissern Sie sich, dass Sie genau wissen welches Problem Sie haben, und dass Sie die Vorgänge beschreiben können, die zu diesem Problem geführt haben.
- **2. Lesen Sie die Richtlinien zur Fehlersuche und -beseitigung** Kontrollieren Sie, dass Ihr Problem nicht bereits im Abschnitt *Fehlersuche und -beseitigung* dieser Anleitung behandelt wird.
- **3. Sie sollten Ihre Hardware kennen** Falls möglich sollten Sie die folgenden Informationen zur Hand haben:
	- Marke und Modell des Computers, den Sie benutzen
	- Name und Version des Spiels, das Sie gespielt haben als die Probleme aufgetreten sind
	- Marke und Modell des Motherboards Ihres Computers
	- Marke und Modell der Soundcard Ihres Computers

- **4. Seien Sie bitte vorbereitet** falls möglich, rufen Sie uns bitte an wenn Sie am Computer sitzen und alle relevanten Informationen und die Hardware zur Hand haben. Wenn Sie mit einem bestimmten Spiel oder einer bestimmten Applikation Probleme haben, sollten Sie sicherstellen, dass diese geladen ist.
- **5. Haben Sie bitte etwas Geduld** Wir tun unser Möglichstes, um Kundenfragen so schnell wie möglich zu bearbeiten. Manchmal müssen wir Fragen jedoch an unsere Spezialisten weiterleiten. Bitte haben Sie etwas Geduld!

Sie finden Angaben über Ihr örtliches Saitek-Zentrum für Technischen Support auf dem Informationsblatt zum Technischen Support, das mit Ihrem Produkt geliefert wurde.

# *UNITÀ COMBINATA JOYSTICK E PAD SAITEK SP550 USB*

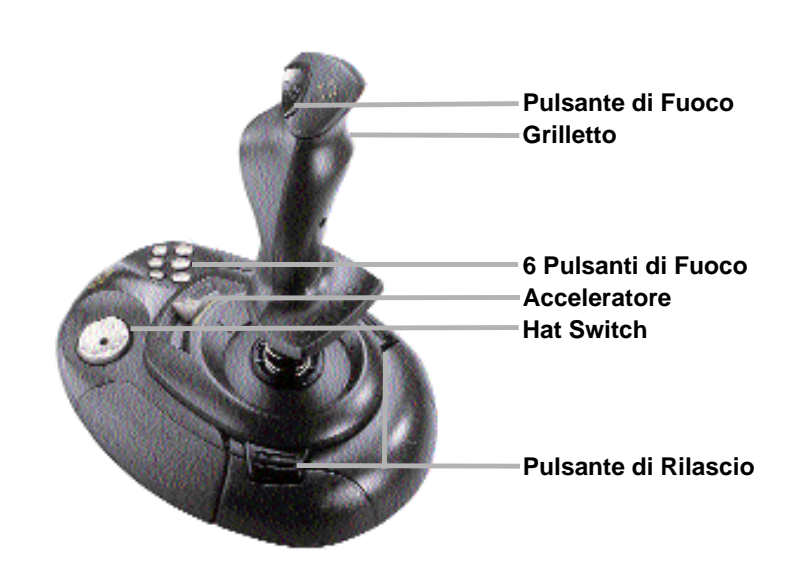

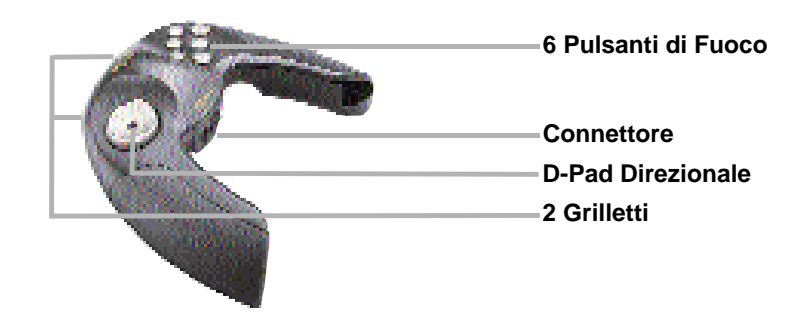

**TALIANO** 

# *UNITÀ COMBINATA JOYSTICK E PAD SAITEK SP550 USB*

Grazie per avere acquistato l'unità combinata joystick e pad Saitek SP550. Questo controller è la soluzione ideale per chi si avvicina al mondo dei giochi per la prima volta, perché in un unico strumento, facilissimo da usare, racchiude un joystick e un pad! Dopo avere installato l'SP550, è sufficiente scollegare il pad per giocare in modalità pad, o collegare le due unità per poter utilizzare un ottimo joystick. E il computer si configura automaticamente in base alla scelta fatta!

L'SP550 è completo di connessione USB, che elimina la necessità di scollegare i dispositivi quando si passa da un controller all'altro. La tecnologia USB semplifica enormemente la procedura di installazione: è sufficiente introdurre il connettore nella porta e... il gioco è fatto! Non occorre altro per godersi ore e ore di divertimento con un controller davvero speciale!

## **Caratteristiche del joystick**

- 7 pulsanti di fuoco
- **Grilletto**
- Frizione fluida
- Hat switch a 8 vie

## **Caratteristiche del pad**

- 6 pulsanti
- 2 grilletti laterali
- Interruttore direzionale a 8 vie

# *COLLEGAMENTO DEL PAD AL PC*

L'SP550 si collega al computer tramite la porta USB (Universal Serial Bus). La porta USB offre diversi vantaggi, quali la connessione plug-and-play e una velocità di report più accurata, per il migliore controllo del gioco.

# *INSTALLAZIONE DI SAITEK SP550*

## **Avviso importante**

Per il corretto funzionamento del dispositivo in entrambe le modalità, sia come joystick sia come pad, è necessario eseguire **DUE VOLTE** la procedura di installazione: una per la modalità **joystick e pad** e l'altra per la **sola modalità pad.** Pertanto la prima installazione andrà fatta con le due unità collegate tra loro, mentre la seconda con le unità scollegate.

## *Per l'installazione completa ...*

**1. Joystick e pad** - con il pad e il joystick collegati, seguire le procedure d'installazione indi cate qui sotto.

quindi

- **2. Solo pad**  con il pad e il joystick scollegati, seguire le procedure d'installazione indicate qui sotto..
- **1.** Chiudere tutti i programmi in esecuzione senza spegnere il computer.
- **2.** Introdurre il connettore USB di Saitek SP550 nella porta USB del computer (o nell'hub USB).
- **3.** Seguire le istruzioni visualizzate dopo la comparsa di **Add New Hardware Wizard**.
- **4.** Dopo il prompt, selezionare **Search for the best driver for your device**.
- **5.** Nella schermata successiva, scegliere l'opzione **CD-ROM drive**, inserire il CD-ROM di Windows® e fare clic su **Next**.

*Nota: alcuni computer non hanno in dotazione il CD-ROM di Windows®. In questo caso, i file dei driver saranno memorizzati sul disco rigido. Se il computer non accede automati camente ai file corretti, controllare la documentazione in dotazione al PC per le istruzioni di installazione dei driver dei dispositivi.*

- **6.** Seguire le istruzioni visualizzate sullo schermo e completare l'installazione. Al termine, fare clic sul pulsante **Finish**.
- **7.** Per controllare che l'installazione di Saitek SP550 sia corretta, fare clic su **Start**, nella

barra delle applicazioni di Windows®, quindi scegliere **Impostazioni** e **Pannello di controllo**.

- **8.** Nel **Pannello di controllo**, fare doppio clic sull'icona di **Periferiche di gioco.**
- **9.** Nella finestra **Periferiche di gioco**, l'SP550 apparirà come **Stick & Pad Combo** (se le unità sono state installate congiuntamente) e **Pad Only** (se si è installato il solo pad).
- **10.** Saitek SP550 è pre-calibrato e non richiede pertanto ulteriori calibrazioni. È tuttavia consigliabile collaudarlo, per essere certi che tutto funzioni correttamente. Fare quindi clic sulla finestra di dialogo **Properties** e sulla scheda **Test** e provare tutti i controlli.
- **11.** Al termine della prova, fare due volte clic su **OK** per uscire.
- **12.** L'SP550 è ora pronto per essere utilizzato. Buon divertimento!

## *PASSAGGIO DAL PAD AL JOYSTICK*

Dopo avere installato l'SP550 sia in modalità **Stick & Pad Combo** sia in modalità **Pad Only**, passare da uno all'altro è un'operazione molto semplice.

Per scollegare le unità e giocare in modalità **Pad Only**, premere i due pulsanti di sbloccaggio posti alla base del controller ed estrarre il pad. Il computer riconoscerà che è stata selezionata l'opzione **Pad Only** ed eseguirà automaticamente la configurazione necessaria per giocare con il solo pad.\*

Per giocare in modaità **Stick & Pad Combo**, è sufficiente ricollegare le due unità, assicurandosi che scatti il dispositivo di bloccaggio. Il computer riconoscerà la nuova selezione ed eseguirà automaticamente la configurazione necessaria per giocare in modalità **Stick & Pad Combo.\***

**\*Nota**: si raccomanda di passare dalla modalità pad alla modalità joystick o viceversa prima di iniziare a giocare. In caso contrario, il controller potrebbe non funzionare correttamente.

## *RISOLUZIONE DEI PROBLEMI*

**Il computer non riconosce il controller Saitek SP550 – cosa fare?** Scollegare il connettore USB e ricollegarlo, controllando che sia ben fissato. **È possibile collegare contemporaneamente un altro controller di gioco al PC?** Per evitare potenziali conflitti, si raccomanda di rimuovere eventuali altri controller di gioco prima di installare l'SP550. Selezionare il controller installato in precedenza nella finestra **Periferiche di gioco** e fare clic su **Rimuovi**.

**Entrambe le unità dell'SP550 sono collegate, ma il computer riconosce solo il pad.** Scollegare le unità e il connettore USB dal computer. Ricollegare le unità, quindi ricollegare il connettore USB.

**Il connettore USB di Saitek SP550 è inserito nella porta USB, ma il computer non riconosce il controller.**

La connessione USB potrebbe non essere stata abilitata. È possibile attivarla tramite le impostazioni BIOS del computer (controllare la documentazione allegata al computer). Se non si è certi sul da farsi, contattare il Supporto tecnico.

# **SUPPORTO TECNICO**

# *Impossibile iniziare? Non preoccupatevi, siamo qui per assistervi!*

Sapevate che quasi tutti i prodotti restituiti a noi come difettosi non lo sono affatto – non sono stati semplicemente installati correttamente.

Perciò, se avete delle difficoltà con questo prodotto, visitate il nostro sito Web o contattate uno dei nostri addetti all'assistenza tecnica clienti che sarà lieto di assistervi.

Il nostro sito Web **www.saitek.com** è studiato per assistervi ad ottenere la prestazione ottimale dal vostro prodotto Saitek. E se avete ancora dei problemi, potete consultare i nostri team di specialisti del prodotto in tutto il mondo per richiedere consigli e assistenza. I particolari per i contatti sono forniti nell'elenco Centri Assistenza Tecnica allegato a questo prodotto. Saitek s'impegna ad assistervi ad ottenere il meglio dal vostro acquisto – chiamateci se avete difficoltà o per richiedere chiarimenti.

## *Il sito Web di Saitek*

Se potete accedere a Internet, potete trovare la risposta a molte delle vostre domande tecniche visitando semplicemente il sito Web di Saitek a:

#### **www.saitek.com**

Nella sezione dell'assistenza tecnica troverete tutte le informazioni di cui avete bisogno per ottenere il meglio dalla periferica di gioco, risolvere qualsiasi problema e ottenere le più recenti configurazioni di gioco.

Il sito contiene inoltre materiale regolarmente aggiornato, comprendente informazioni su:

- Prodotti attuali e futuri
- Upgrade di driver
- Configurazioni gioco (profili)
- Link a siti utili

## *Come contattare Saitek*

Se non avete accesso ad Internet, o se il sito Web non può rispondere alla vostra domanda, rivolgetevi al vostro team Assistenza Tecnica Saitek locale.

Prima di contattare l'Assistenza Tecnica, ecco alcuni suggerimenti per assisterci ad assistervi:

Accertatevi di aver seguito tutte le istruzioni fornite in questo manuale Controllate che la periferica di gioco sia correttamente collegata al computer Confermate che il PC funzioni normalmente

Saitek s'impegna a fornire l'assistenza tecnica completa e particolareggiata a tutti i suoi utenti. Prima di chiamarci, seguite le linee guida sotto per accertarvi di avere tutte le informazioni necessarie a disposizione.

- **1. Conoscere il problema** accertatevi di avere i dati precisi sul problema che riscontrate e di saper descrivere gli eventi che l'hanno preceduto.
- 28
- **2. Controllare la guida per la soluzione dei problemi** controllate che il problema non sia incluso nella sezione *Risoluzione dei problemi* di questo manuale.
- **3. Conoscere l'hardware**  se possibile, dovete avere le seguenti informazioni a portate di mano:
	- La marca e il modello del computer usato
	- Il nome e la versione del gioco usato quando avete riscontrato i problemi per la prima volta
	- La marca e il modello della scheda madre del computer
	- La marca e il modello della scheda audio del computer
- **4. Essere pronti** se possibile cercate di telefonare mentre siete seduti davanti al computer e avete tutte le informazioni rilevanti e l'hardware a portata di mano. Se riscontrate dei problemi con un gioco o un'applicazione particolare, accertatevi di averlo(a) caricato(a).
- **5. Essere pazienti** facciamo del nostro meglio per rispondere il più rapidamente possibile alle richieste di informazioni dei nostri clienti. A volte può essere necessario trasferire le richieste di informazioni al nostro personale specializzato. Siate pazienti!

Per contattare il vostro Centro Assistenza Tecnica Saitek di zona contattate i dati rilevanti sulla tabella separata dei Centri Assistenza Tecnica fornita nella confezione con questo prodotto.

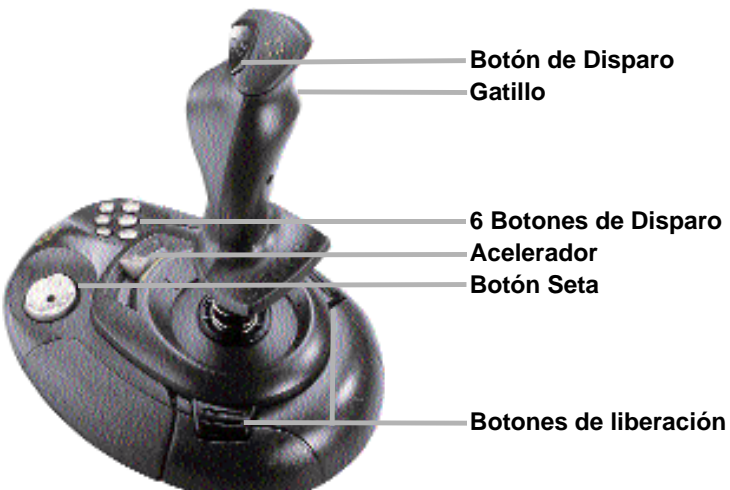

## *PALANCA Y PAD USB SP550*

Le agradecemos la adquisición del Stick & Pad Combo SP550 de Saitek, el controlador idóneo para el jugador principiante: una combinación de palanca y pad cómodos y fáciles de usar... ¡todo ello en una misma caja! Cuando haya instalado el SP550 en su ordenador, tan sólo tendrá que desconectar el pad para jugar en modo pad, o conectar las unidades para poder utilizar una palanca con todas sus características. Es muy sencillo: ¡y su ordenador incluso se autoconfigura para los modos pad o palanca!

El SP550 incluye una conexión USB, para que no tenga que desconectar cuando cambie de controlador. Asimismo, la tecnología USB ofrece una instalación muy sencilla: con tan sólo conectarlo ya estará listo para jugar. Lo único en lo que tendrá que pensar son las horas de ininterrumpida diversión con todos sus juegos favoritos… y con un exclusivo controlador versátil.

## **Funciones de la palanca**

- 7 botones de disparo
- **Gatillo**
- Acelerador deslizante súpersuave
- Botón seta de 8 vías

## **Funciones del pad**

- 6 botones
- 2 gatillos de hombro
- Control direccional de 8 vías

# *CONEXIÓN DEL PAD A SU PC*

El SP550 se conecta a su ordenador mediante un conector USB (Bus en Serie Universal). El USB ofrece diversas ventajas, entre ellas una conexión *plug-and-play* y velocidades de informe más rápidas y precisas para un control mejorado.

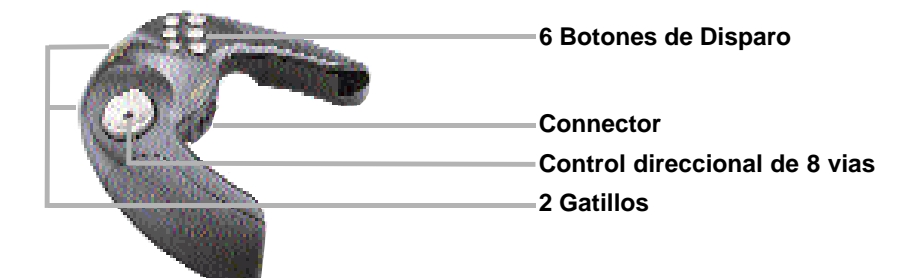

# *INSTALACIÓN DEL SAITEK SP550*

## **Aviso importante**

Para el correcto funcionamiento de este dispositivo tanto en modo palanca como en modo pad, deberá realizar la instalación **DOS VECES**: una en modo **Stick & Pad Combo** y otra en modo **Pad Only**, es decir, deberá instalarlo una vez con las unidades conectadas entre ellas y otra con las unidades desconectadas.

## *Para la instalación completa:*

**1. Stick & Pad Combo**; con las unidades Pad y Palanca conectadas, siga el proceso de instalación siguiente.

seguidamente

- **2. Pad Only**; con el Pad y la Palanca desconectados, siga el proceso de instalación siguiente.
- **1.** Con el ordenador encendido, cierre cualquier programa que esté en funcionamiento.
- **2.** Enchufe el conector USB del SP550 de Saitek al puerto USB del ordenador (o al hub USB, si dispone de uno).
- **3.** Cuando aparezca la ventana **Add New Hardware Wizard** (Ayudante para añadir nuevo hardware), siga las instrucciones en pantalla.
- **4.** Cuando se lo indiquen, seleccione **Search for the best driver for your device**  (Búsqueda del mejor driver para su dispositivo).
- **5.** En la pantalla siguiente, haga clic en la opción **CD-ROM drive**, introduzca el CD de Windows®, y haga clic en **Siguiente**.

*Nota: Algunos ordenadores no disponen del CD de Windows®. En ese caso, se guardarán los archivos del driver del dispositivo en su disco duro en vez de en un CD individual. Si su ordenador no le lleva automáticamente a los archivos correctos, consulte la información de su PC sobre la instalación de drivers de dispositivos.*

- **6.** Siga las instrucciones en pantalla para finalizar la instalación. Cuando haya terminado, haga clic en el botón **Finalizar**.
- **7.** Para comprobar la instalación del SP550 de Saitek, haga clic en **Inicio** desde la Barra de Tareas de Windows® y seleccione **Configuración** y **Panel de Control**.
- **8.** Desde **Panel de Control**, haga doble clic en el icono **Game Controller** (Controlador de juego).
- **9.** En la ventana de Controladores de Juegos aparecerá el SP550 como **Stick & Pad Combo** (cuando lo instale con las unidades conectadas) y **Pad Only** (cuando lo instale con las unidades desconectadas).
- **10.** Puesto que el SP550 de Saitek está precalibrado, usted no tendrá que hacerlo. No obstante, es ahora cuando debe verificarlo para asegurarse de que todo funciona correctamente. Para ello, haga clic en la casilla **Propiedades**.A continuación, haga clic en **Test**, y compruebe todos los controles del SP550 de Saitek.
- **11.** Cuando haya finalizado con la comprobación de los controles del SP550, salga haciendo clic dos veces en **Aceptar**.
- **12.** El SP550 ya está listo para el juego… ¡cargue su juego favorito y disfrute!

## *PASO DE PAD A PALANCA*

Cuando haya instalado el SP550 en modo **Stick & Pad Combo** y en modo **Pad Only**, nada más sencillo que cambiar de controlador.

Para desconectar las dos unidades y jugar en modo **Pad Only**, pulse los dos botones situados en la base de la unidad y saque el pad. El ordenador reconocerá automáticamente que ha seleccionado jugar en el modo **Pad Only** y se autoconfigurará para el juego en **Pad Only**.\*

Para jugar en modo **Stick & Pad Combo**, vuelva a conectar las unidades juntándolas hasta que queden fijadas en su sitio. El ordenador reconocerá automáticamente que ha seleccionado jugar en modo **Stick & Pad Combo** y se autoconfigurará para el juego en **Stick & Pad Combo** play**.\***

**\*Nota**: Se recomienda que sólo cambie de modo antes de iniciar el juego. Si lo hace durante el juego es posible que el controlador funcione incorrectamente.

# *LOCALIZACIÓN DE FALLAS*

#### **Mi ordenador no reconoce el SP550 de Saitek. ¿Qué sucede?**

Desconecte el conector USB y vuélvalo a conectar comprobando que esté bien acoplado.

#### **¿Puedo conectar otro controlador de juegos a mi PC al mismo tiempo?**

Para evitar posibles problemas y conflictos, recomendamos la retirada de cualquier controlador de juego existente antes de instalar el SP550. Para ello, seleccione el controlador anteriormente instalado desde la ventada de **Controladores de Juegos** y haga clic en **Eliminar**.

**He conectado las dos unidades para usar el SP550 como palanca, pero el ordenador sigue reconociéndolo como pad.** 

Desconecte ambas unidades y desenchufe el conector USB del ordenador. Vuelva a montar las unidades y a enchufar el conector USB.

**He conectado el SP550 de Saitek mediante el conector USB, pero el ordenador no lo reconoce.** 

Es posible que la conexión USB no esté activada en el ordenador. Puede activarla mediante las configuraciones BIOS del ordenador (consulte la documentación de su ordenador). Si sigue teniendo problemas, póngase en contacto con el Servicio de Asistencia Técnica.

# **ASISTENCIA TÉCNICA**

# *¿No puede realizar la instalación? No se preocupe… ¡estamos aquí para ayudarle!*

¿Sabía que casi todos los productos que nos retornan como defectuosos en realidad no son defectuosos, sino que no han sido instalados correctamente?

Si tiene cualquier tipo de problema con este producto, rogamos visite nuestro sitio web o se ponga en contacto con nuestro amable personal de asistencia técnica, que estará encantado de ayudarle.

Nuestro sitio web, www.saitek.com, está diseñado para ayudarle a conseguir los mejores resultados de su producto Saitek. Si sigue experimentando problemas, disponemos de equipos de especialistas del producto en todo el mundo a los que llamar para obtener consejo y apoyo. Encontrará los detalles de contacto en la lista de Centros de Asistencia Técnica junto a este producto. Saitek le ayudará a disfrutar de su adquisición: rogamos se ponga en contacto con nosotros si experimenta cualquier tipo de dificultad o duda.

## *El sitio web de Saitek*

Si tiene usted acceso a Internet, podemos responder a un gran número de sus preguntas técnicas con una simple visita al sitio web de Saitek en:

#### **www.saitek.com**

La división de asistencia técnica le ofrecerá toda la información necesaria para que su controlador de juegos rinda al máximo, resolverá cualquier tipo de problema que pueda tener y le ofrecerá las más nuevas configuraciones de juegos.

El sitio también incluye material periódicamente actualizado, como información sobre:

- Productos actuales y futuros
- Actualizaciones de drivers
- Configuraciones de juegos (Perfiles)
- Enlaces a sitios útiles

## *Cómo ponerse en contacto con Saitek*

Si no tiene acceso a Internet, o si el sitio no puede responder a su pregunta, deberá ponerse en contacto con el Equipo Técnico Saitek local.

Sin embargo, antes de contactar con el personal de Asistencia Técnica, tenga en cuenta los siguientes puntos, que nos ayudarán a ayudarle:

Compruebe que haya seguido todos los pasos indicados en este manual

Verifique que el controlador de juegos esté conectado correctamente al ordenador Confirme el funcionamiento normal de su PC

Nuestro objetivo en Saitek es ofrecer a todos los usuarios una atención técnica exhaustiva y amplia. Antes de ponerse en contacto con nosotros siga las pautas indicadas a continuación para garantizar que posee toda la información necesaria para que podamos ayudarle.

- **1. Sepa cuál es el problema** asegúrese de que conoce el problema exacto y que puede describir los pasos que llevaron a él.
- **2. Lea la guía de localización de fallas**  compruebe que su problema no haya sido trata do en el apartado *Localización de fallas* de este manual.
- **3. Conozca su hardware**  a ser posible, asegúrase que dispone de la siguiente información:
	- La marca y modelo de su ordenador
	- El nombre y la versión del juego que estaba utilizando cuando empezó a experimentar problemas
	- La marca y modelo de la placa base de su ordenador
	- La marca y modelo de la tarjeta de sonido de su ordenador
- **4. Esté preparado** a ser posible, trate de llamar mientas está sentado delante del ordenador con toda la información y hardware pertinente disponible. Si tiene problemas con un juego concreto, asegúrese de que está cargado.
- **5. Tenga paciencia** hacemos todo lo posible por tratar con los problemas del cliente de la forma más rápida posible. Sin embargo, hay casos en los que puede ser necesario remi tir las preguntas a nuestro personal especializado. Rogamos tenga paciencia.

Para ponerse en contacto con el Centro de Asistencia Técnica de Saitek local, consulte la dirección/teléfono/fax/correo electrónico en la hoja individual de Centros de Asistencia Técnica que encontrará junto a este producto.